## **Aplikacija Sparkasse: Izvršite prijenos s pushTAN-om**

**www.sskm.de/app**

š Stadtsparkasse **München** 

Sljedeći opis odnosi se na operativni sustav iOS. Postupak se može malo razlikovati za druge mobilne operativne sustave.

**kaciju Sparkasse** dodirom na ikonu aplikacije i unesite svoju zaporku.

Ġ

četnoj stranici. Imate tri opcije za unos podataka o prijenosu.

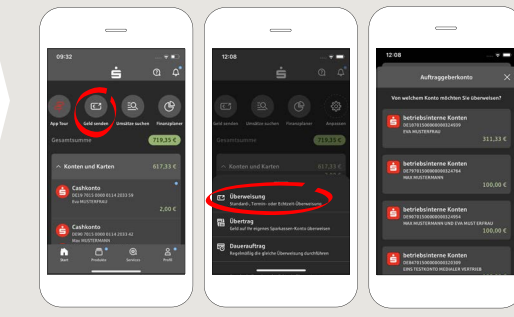

**3** Odaberite primatelja pod "**Predlošci**" ili unesite podatke u obrazac za prijenos.

**Savjet**: Podaci o primatelju popunjavaju se automatski ako ste već prebacili novac ili primili novac od istog primatelja.

Zatim kliknite na "**Weiter**". Sada prelazite na aplikaciju S-pushTAN (korak 4).

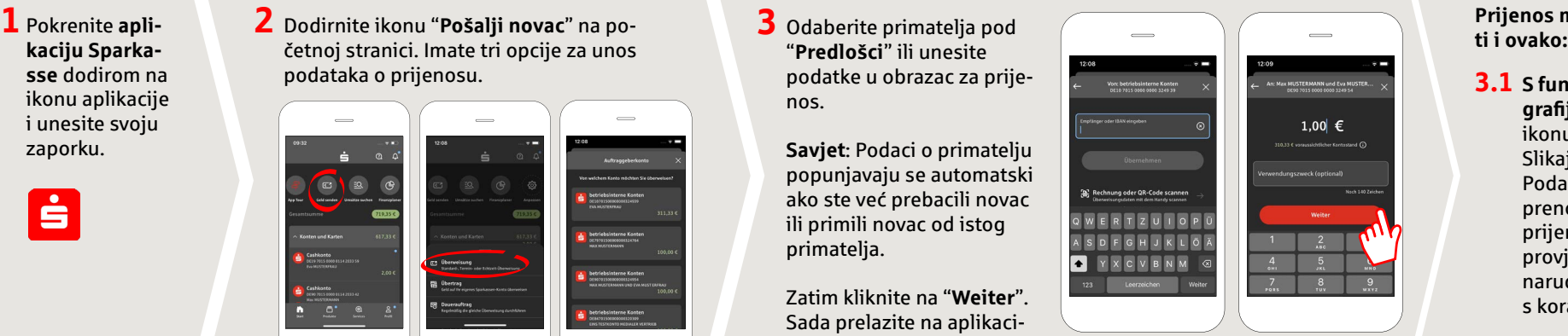

## **Prijenos možete unije-**

**3.1 S funkcijom fotografi je**: Dodirnite ikonu Fotografija. Slikajte svoj račun. Podaci o nalogu se prenose u predložak prijenosa. Obavezno provjerite detalje narudžbe. Nastavite s koracima 4 i 5.

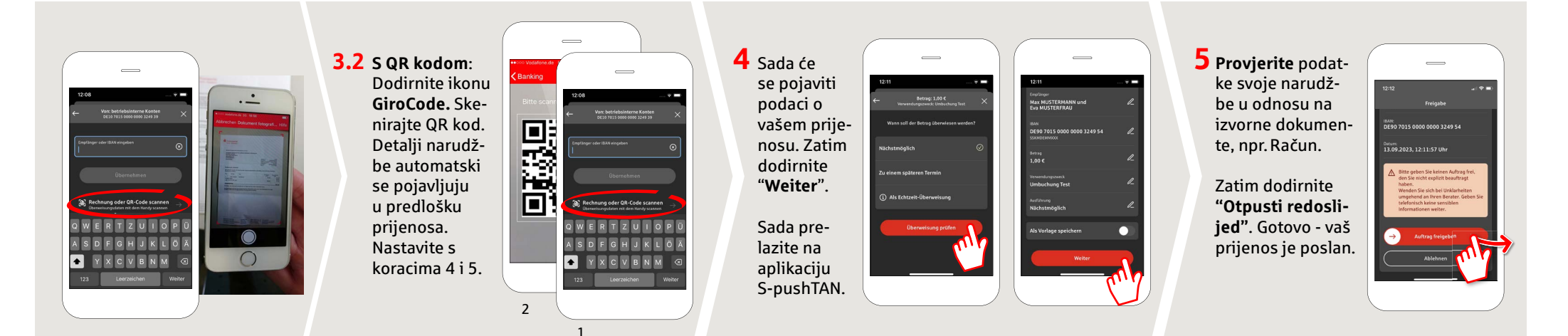

**DO YOU HAVE ANY QUESTIONS? WE WILL BE HAPPY TO HELP YOU.**

Central service call number: You can contact us under **089 2167-0 Mon – Fri from 8 am – 6 pm**.

Further information about the Sparkasse app is available at: **www.sskm.de/app**

## **YOU CAN ALSO CONTACT US AT:**

**Direkt-Beratung** Video and text chat: **www.sskm.de/direktberatung** Available: **Mon – Fri from 8 am – 6 pm**

**Online banking support for private customers** Telephone: **089 2167-58068** Available: **Mon – Fri from 8 am – 8 pm**